# **MANUAL DE USO SMARTWATCH X159 - P10**

### **1. VISTA GENERAL:**

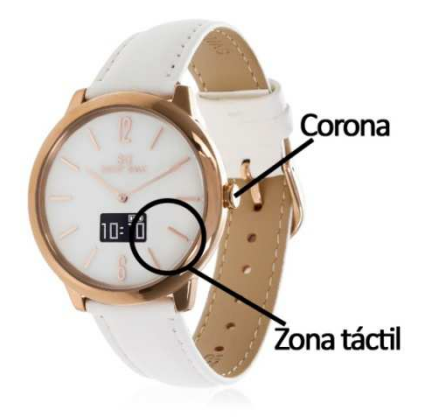

Este smartwatch dispone de 2 baterías:

- 1.- Batería recargable: alimenta la función Bluetooth.
- 2.- Pila: para el mecanismo de cuarzo del reloj.

#### **2. DESCARGA Y CONEXIÓN DEL SOFTWARE DE SINCRONIZACIÓN CON SMARTPHONE:**

- 1. Busque en App Store o Google Play la aplicación gratuita "SmartDaily" y descárguela.
- 2. Encienda el Bluetooth en el teléfono.
- 3. Abra la aplicación y busque su smartwatch en "Configuración"  $\rightarrow$  "Añadir el reloj".
- 4. Pulse sobre el nombre de su smartwatch para iniciar la conexión.
- 5. Su reloj ya estaría sincronizado con el smartphone.

#### **3. FUNCIONES:**

- **Podómetro:** mueva sus brazos regularmente mientras camina, y el podómetro contará los pasos. En la pantalla principal de la aplicación podrá visualizar el número de pasos dados además de la distancia recorrida y las calorías quemadas. También podrá ver la calidad del ejercicio realizado.
- **Distancia recorrida:** el smartwatch le mostrará la distancia recorrida en kilómetros basándose en el número de pasos dados.
- **Calorías quemadas.**

Desde la aplicación podrá ver estos datos sincronizados, organizados por días. Además podrá configurar un objetivo de ejercicio y se mostrará el porcentaje de éste que ha conseguido.

También desde la aplicación podrá acceder a las siguientes funciones:

• **Monitor de sueño:** el reloj monitoriza su sueño y envía los datos al teléfono. En la pantalla "Deporte"  $\rightarrow$  "Sueño" podrá ver los datos medidos de duración total del sueño, tiempo de sueño profundo, tiempo de sueño ligero y tiempo que ha estado despierto. También podrá acceder a esos datos de otros días.

- **Aviso de llamadas, SMS y aplicaciones:** el smartwatch le avisará cuando le esté llegando una llamada, un mensaje o una notificación de alguna aplicación a su teléfono. Podrá elegir las aplicaciones de las cuales quiere recibir las notificaciones en la pestaña "Recordatorio".
- **Alarmas:** podrá configurar varias alarmas, de forma que podrá elegir a qué hora quiere que el reloj le avise y los días de la semana que quiera que se repita. El reloj vibrará para avisarle. Para configurarlas diríjase a "Recordatorio"  $\rightarrow$  "Recordatorio de despertador".
- Además, podrá configurar otras opciones como la información personal (sexo, altura, peso, etc.), el objetivo de ejercicio, etc.

## **4. CONFIGURACIÓN DE LAS NOTIFICACIONES:**

iOS: Una vez sincronizados el smartphone y el smartwatch, si accede a la aplicación comenzará la sincronización de información. Una vez haya finalizado la sincronización se desbloquearán automáticamente las diversas opciones de notificaciones.

Android: En dispositivos Android deberá permitir el acceso a las notificaciones para poder recibirlas en el smartwatch. Para ello, entre en los ajustes del teléfono y busque un apartado en el que pueda configurar las notificaciones. Una vez ahí le aparecerá un gestor de notificaciones con las aplicaciones existentes en el teléfono. Busque la aplicación "Smart Daily" y active el interruptor de la opción "Permitir notificaciones".

#### **5. SOLUCIÓN DE PROBLEMAS COMUNES:**

- **-** Incapaz de encender: puede que la batería esté demasiado baja, pruebe a cargarlo.
- **-** Apagado automático: la batería está agotándose; póngalo a cargar.
- **-** Tiempo de uso demasiado corto: la batería no está correctamente cargada.
- **-** Hora incorrecta: la hora se debe ajustar manualmente mediante la corona situada a la derecha del reloj. Extráigala hacia fuera, gírela hasta poner el reloj en hora y vuelva a presionarla hacia dentro. Si el problema persiste, pruebe a cambiar la pila.

#### **6. AVISOS:**

- **-** Use los accesorios del smartwatch y los de su Smartphone.
- **-** Reconecte el Bluetooth si se desconecta ocasionalmente.